## **Exporting a Longread**

If you're using another LMS besides iSpring Learn or simply want to share your course with other trainers, convert a longread that you created to SCORM or Experience API.

[SCORM](https://en.wikipedia.org/wiki/Sharable_Content_Object_Reference_Model) is an international standard for online courses. If your course is published to SCORM, you can be sure that it will most likely be accepted by any modern learning management system (LMS).

[Experience API](https://en.wikipedia.org/wiki/Experience_API) (xAPi or Tin Can) is an eLearning software specification that allows learning content and learning systems to speak to each other in a manner that records and tracks all types of learning experiences. Learning experiences are recorded in a Learning Record Store (LRS). LRSs can exist within traditional learning management systems (LMSs) or as a standalone product.

To export a longread:

1. Locate the longread in the courses list and open it. On the opened page, hit the **Edit** button.

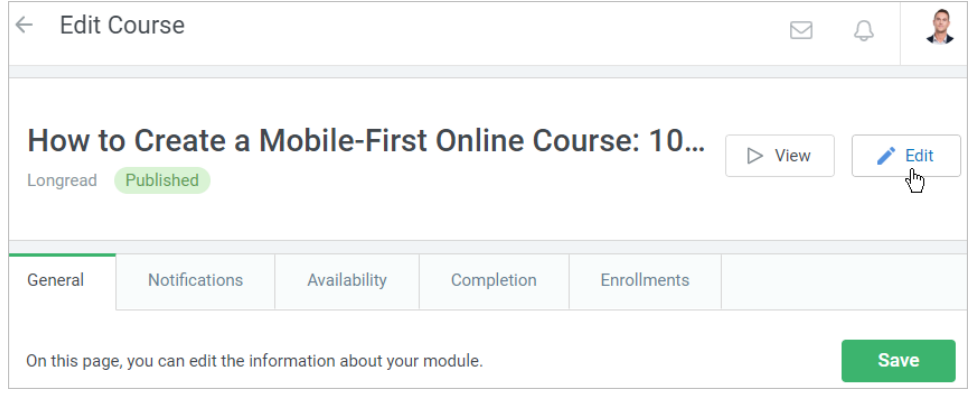

2. Next, click **Export**.

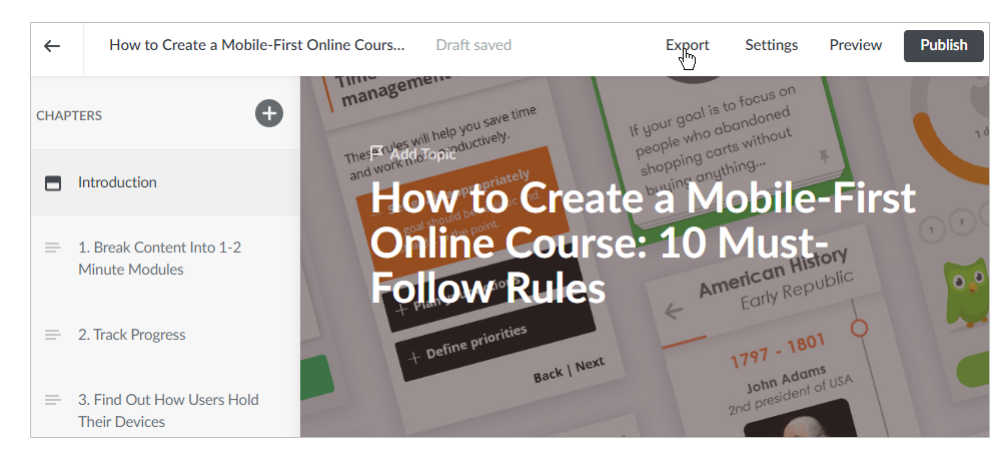

## 3. Then, select the LMS profile and the number of chapters required to complete the course. Finally, click **Export**.

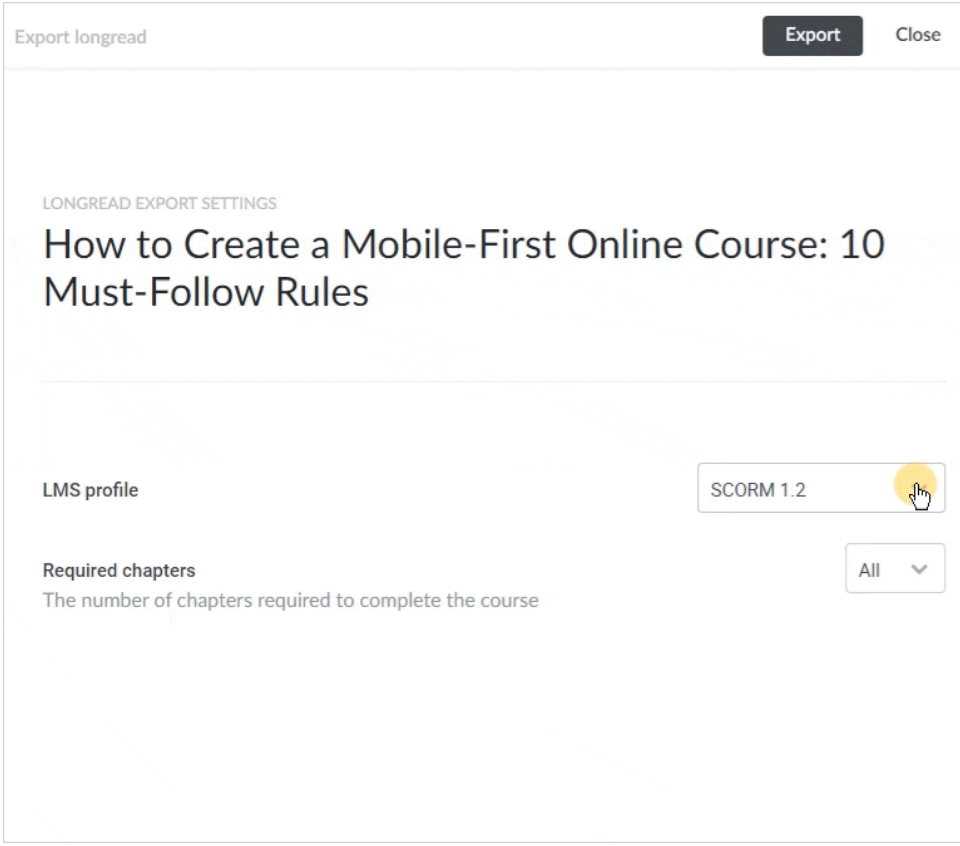

4. The archived course will be saved to the **Downloads** folder on your device. And that is the package that is ready to be uploaded to any compatible LMS.

## Exporting to SCORM

There are two working versions of the SCORM standard: 1.2 and 2004. Each of them has its own technical peculiarities and advantages.

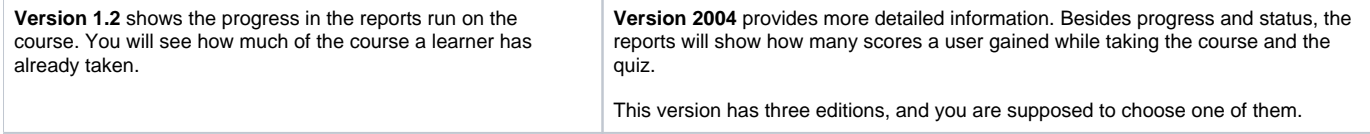

If you have already chosen an LMS where your SCORM course will be uploaded, just check which SCORM version it supports and select it in the menu.

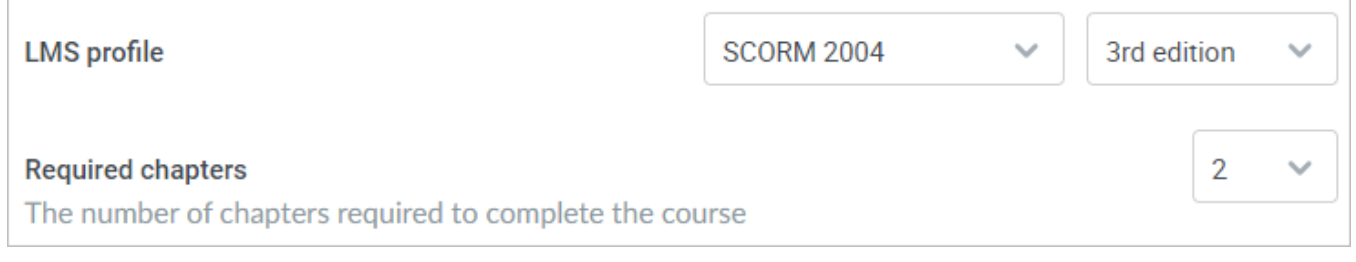

## Exporting to Experience API (xAPI)

If you decided to export a longread to Experience API (xAPI), fill out the following fields:

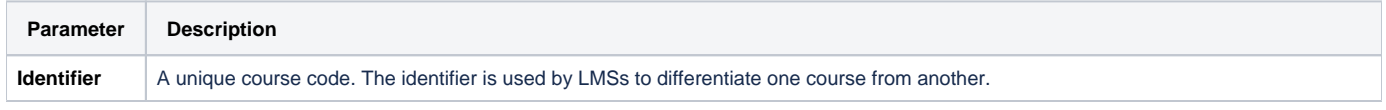

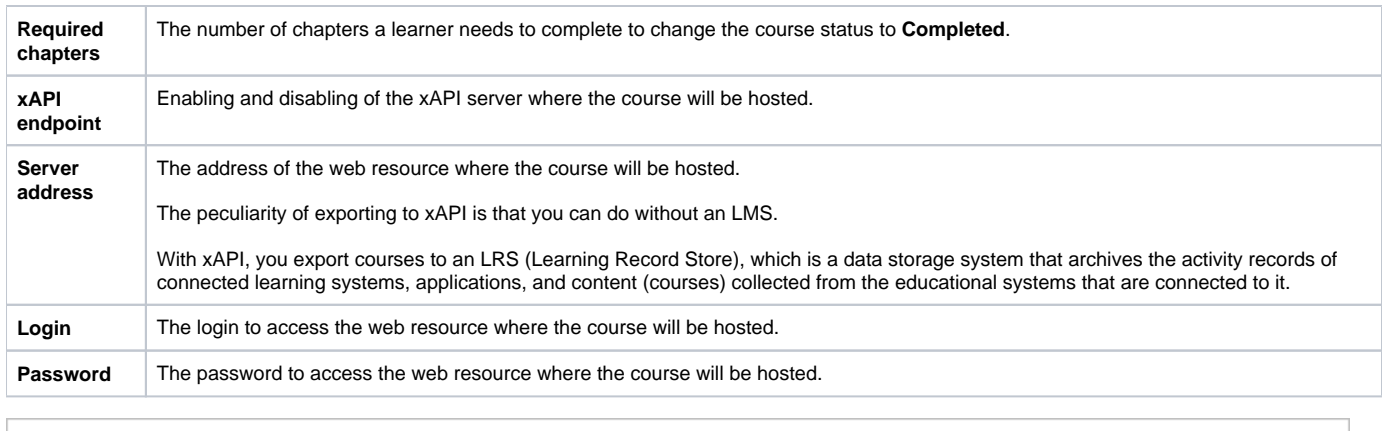

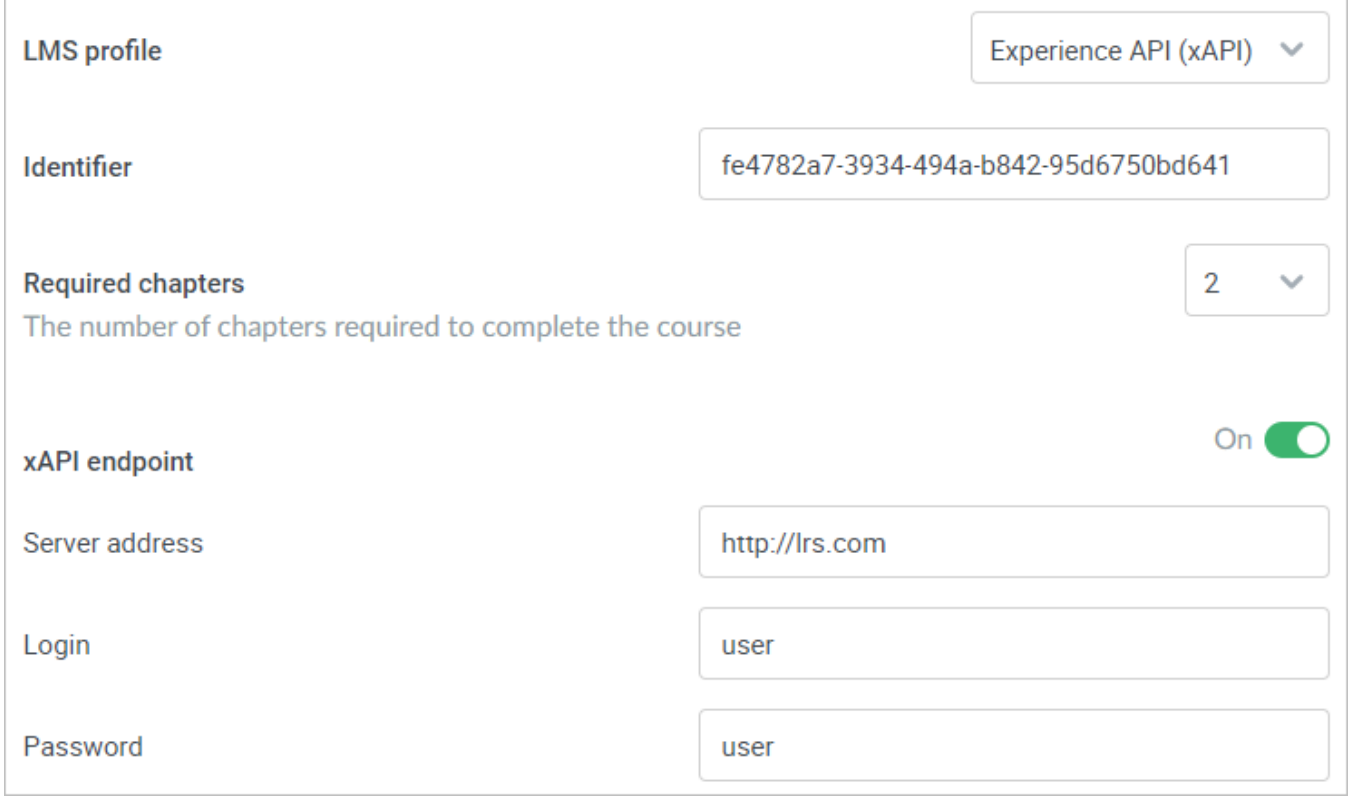